## **Club Informatique Mont-Bruno**

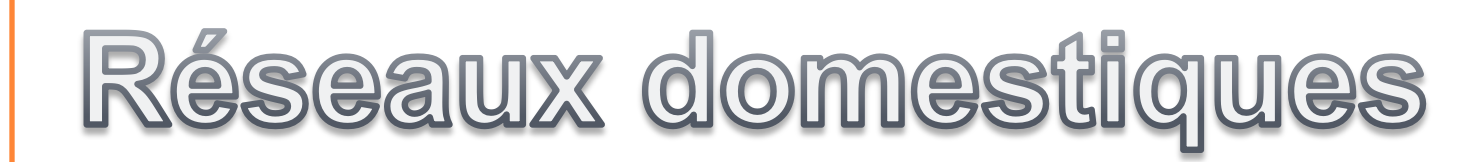

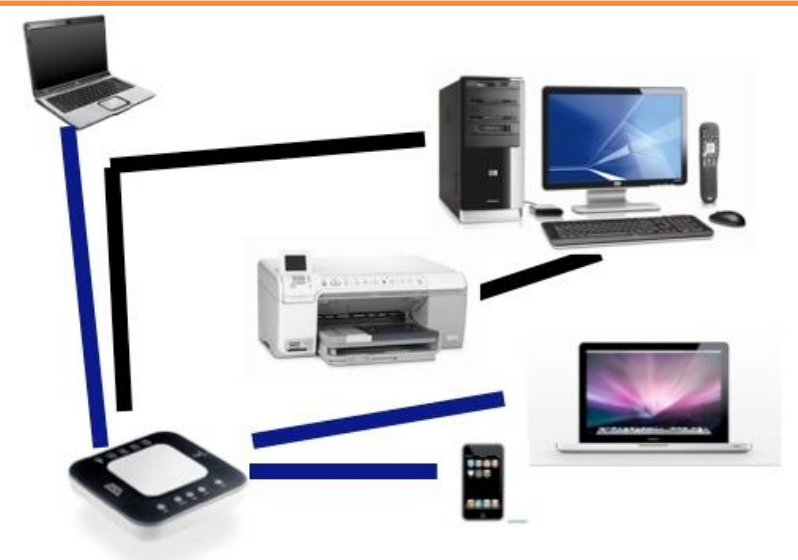

## *COMMENT METTRE EN RÉSEAU LES ORDINATEURS* **DE VOTRE MAISON**

 **YOUSSEF TIJANI**

## TABLE DES MATIÈRES

#### **1- Les réseaux informatiques :**

- 1.1- Définitions
- 1.2- Types de réseaux
- 1.3- Les réseaux locaux
- 1.4- Services de base d'un réseau domestique

#### **2- Mise en place d'un réseau domestique**

- 2.1- Se préparer : Technologies et équipements
- 2.2- Configuration du routeur
- 2.3- Configuration et sécurité du sans fil (wifi)
- 2.4- Configuration des ordinateurs

### **3- Partages des ressources en réseau**

- 3.1- Partage des dossiers
- 3.2- Partage d'imprimantes
- 3.3- Autres sortes de partage

### **4- Les groupes résidentiels sous Windows 7**

o 1.1- Définitions

Un réseau informatique est un ensemble d'équipements reliés entre eux dans le but d'échanger des informations

o 1.2- Types de réseaux

- Wan : Wide Area Network
- Man : Metropolitan Area Network
- Lan : Local Area Network

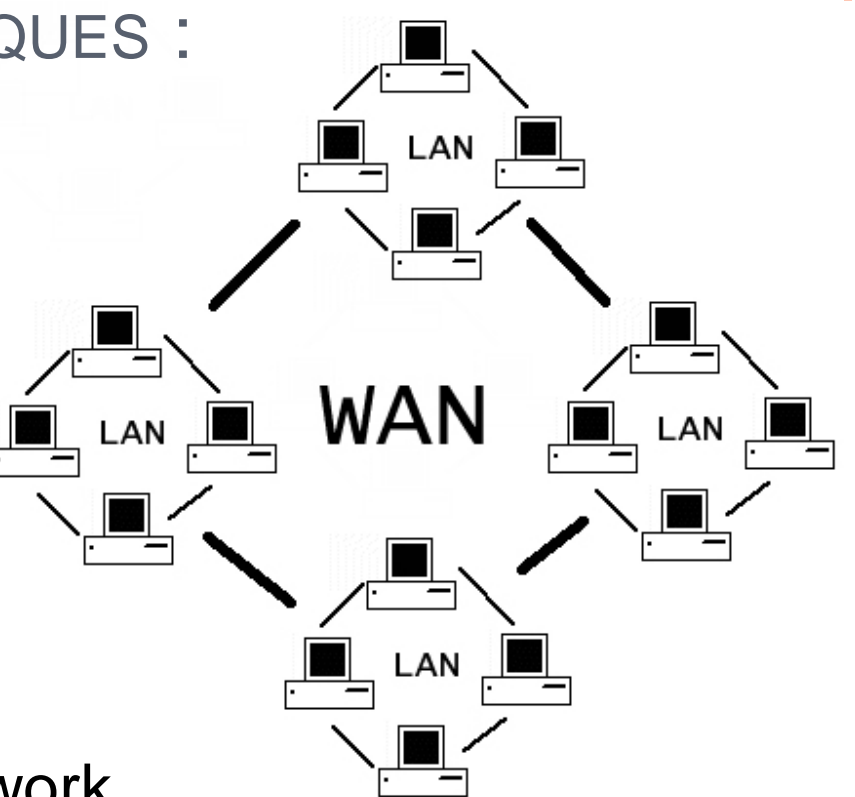

1.3- Les réseaux locaux

Un réseau local représente un système de communication locale reliant plusieurs ordinateurs

- 3 types de réseaux locaux :
- . Réseau public
- . Réseau d'entreprise
- . Réseau domestique (ou personnel)

1.4- Services de base d'un réseau domestique

Partage de la connexion Internet Partage de dossiers Partage d'imprimantes Partage de périphériques (Disques durs externes…etc) Jeux en réseau

o 2.1- Se préparer : Technologies et équipements

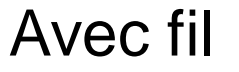

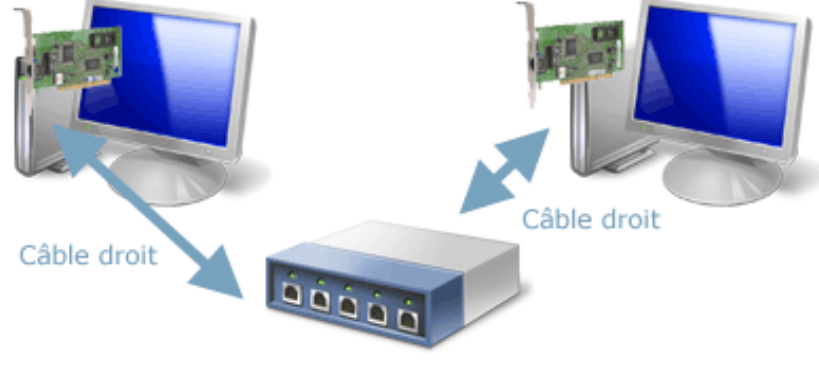

Concentrateur (Hub) ou répartiteur (Switch)

- . Ordinateurs avec carte réseau
- . Hub, Switch ou routeur
- . Câbles réseaux (RJ45)

o 2.1- Se préparer : Technologies et équipements

Sans fil

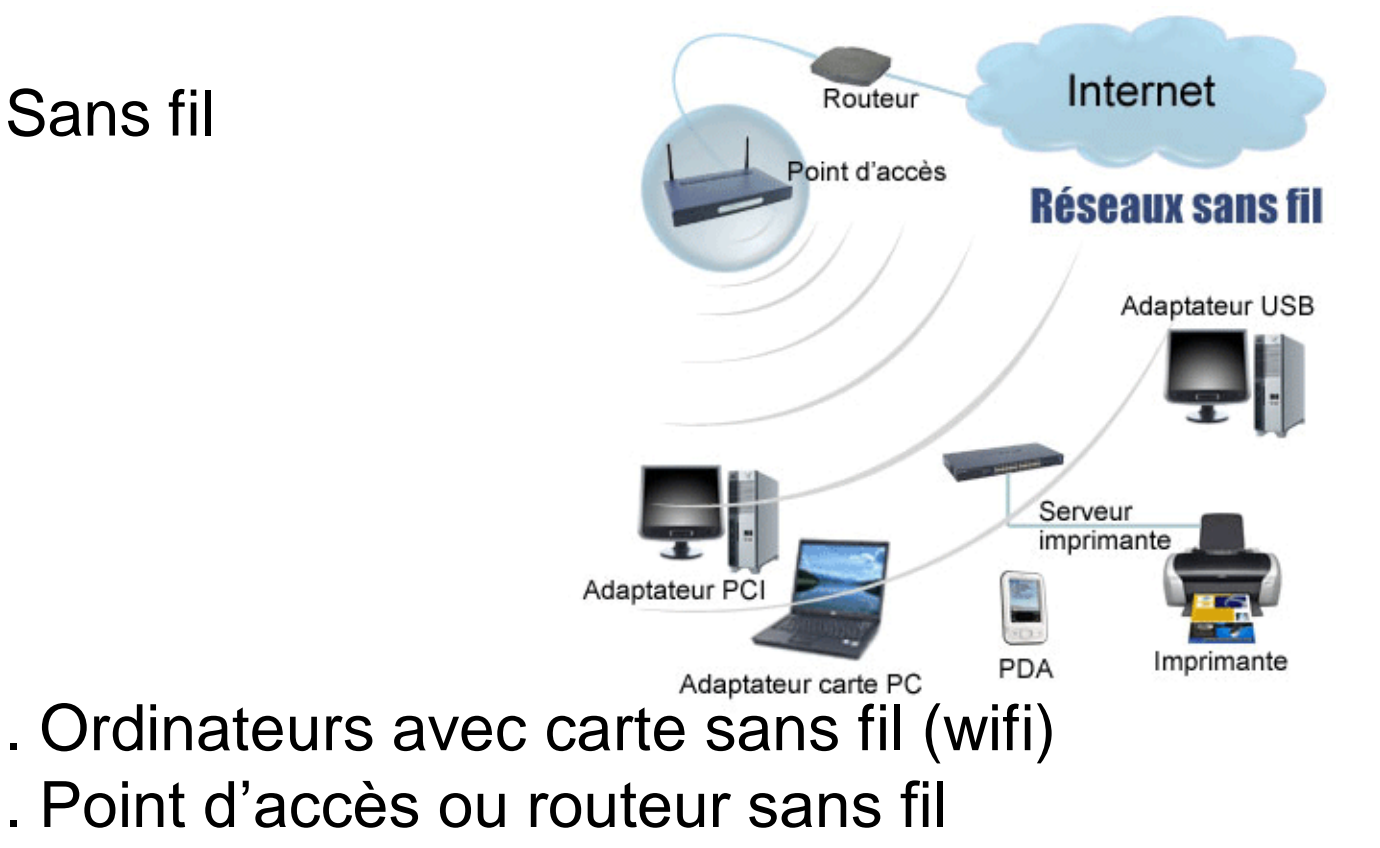

### 2.2- Configuration du routeur

Le branchement du routeur L'accès à son interface via le navigateur (192.168.1.1) Saisir le nom d'utilisateur et le mot de passe L'adresse IP

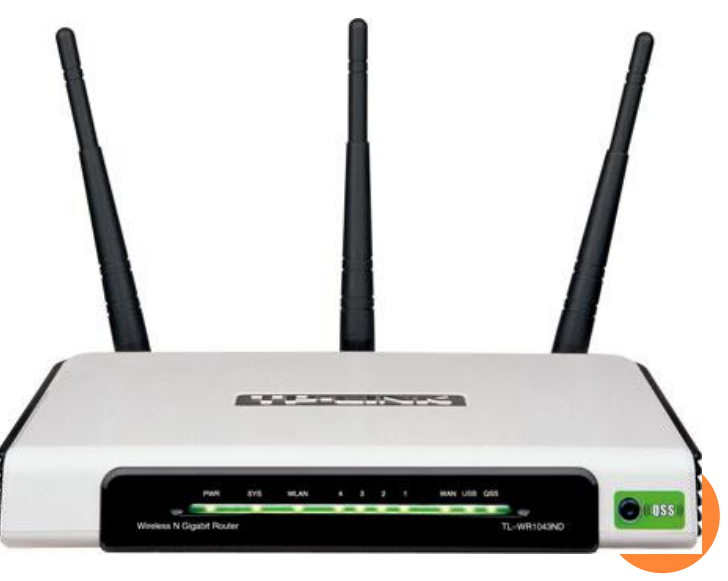

2.3- Configuration et sécurité du sans fil (wifi)

Donner un nom du réseau (SSID) Choisir le mode de sécurité (Wep, Wpa, Wpa2) Options Avancées

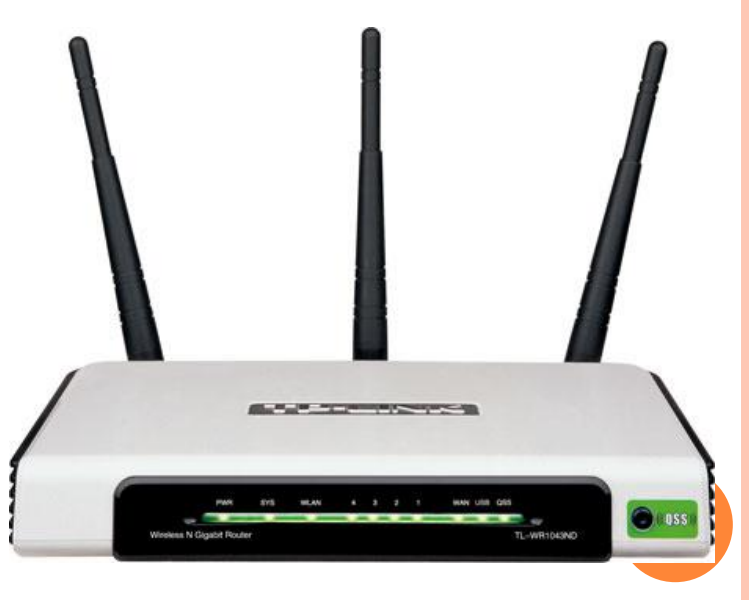

2.4- Configuration des ordinateurs

Branchement au réseau avec fil Connexion au réseau sans fil Le groupe de travail (Xp, Vista, Windows 7) Le nom de l'ordinateur L'adresse IP

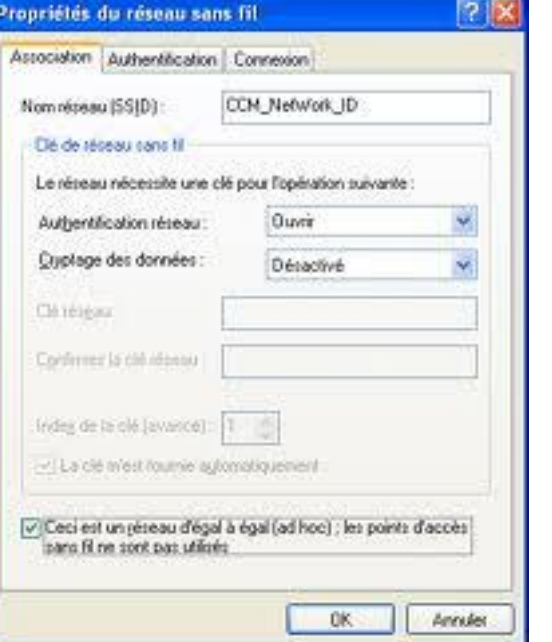

## 3- PARTAGES DES RESSOURCES EN RÉSEAU

3.1- Partage des dossiers

Partage de dossiers sur windows xp

- Partage simple
- Partage avancé (Disponible sur xp pro et +)

Partage de dossiers sur Windows Vista

- Réseau publique
- Réseau privé

Partage de dossiers sur Windows 7

## 3- PARTAGES DES RESSOURCES EN RÉSEAU

3.2- Partage d'imprimantes

Partage d'une imprimante local Installation d'une imprimante réseau

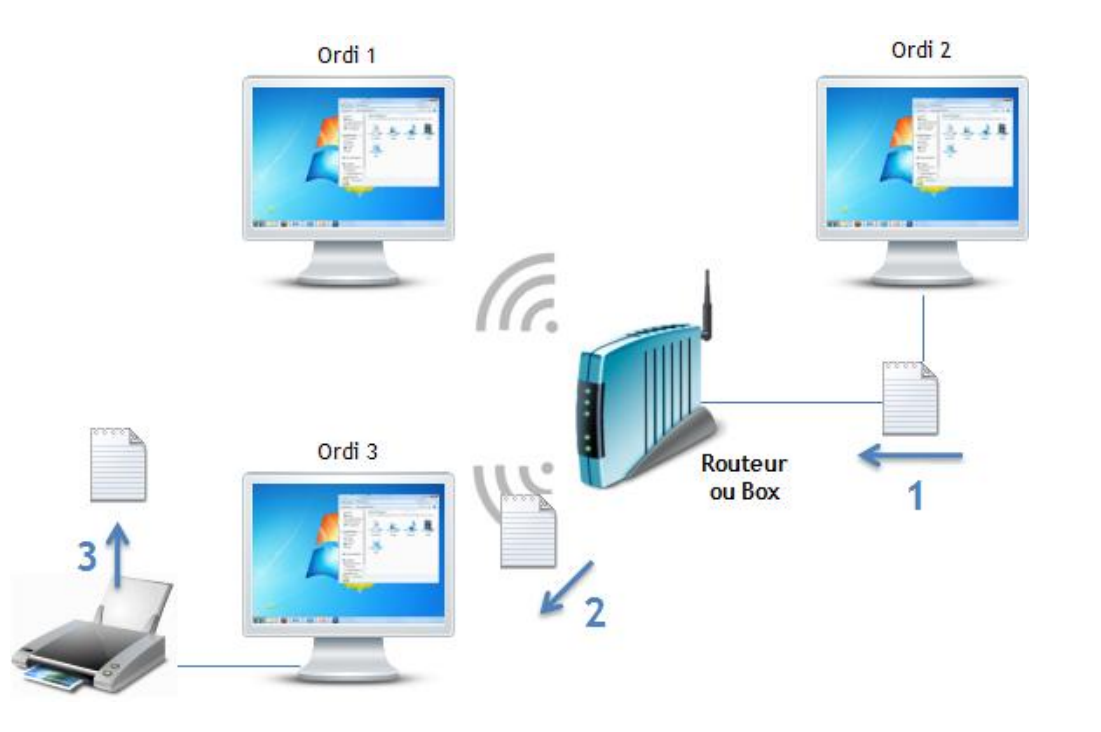

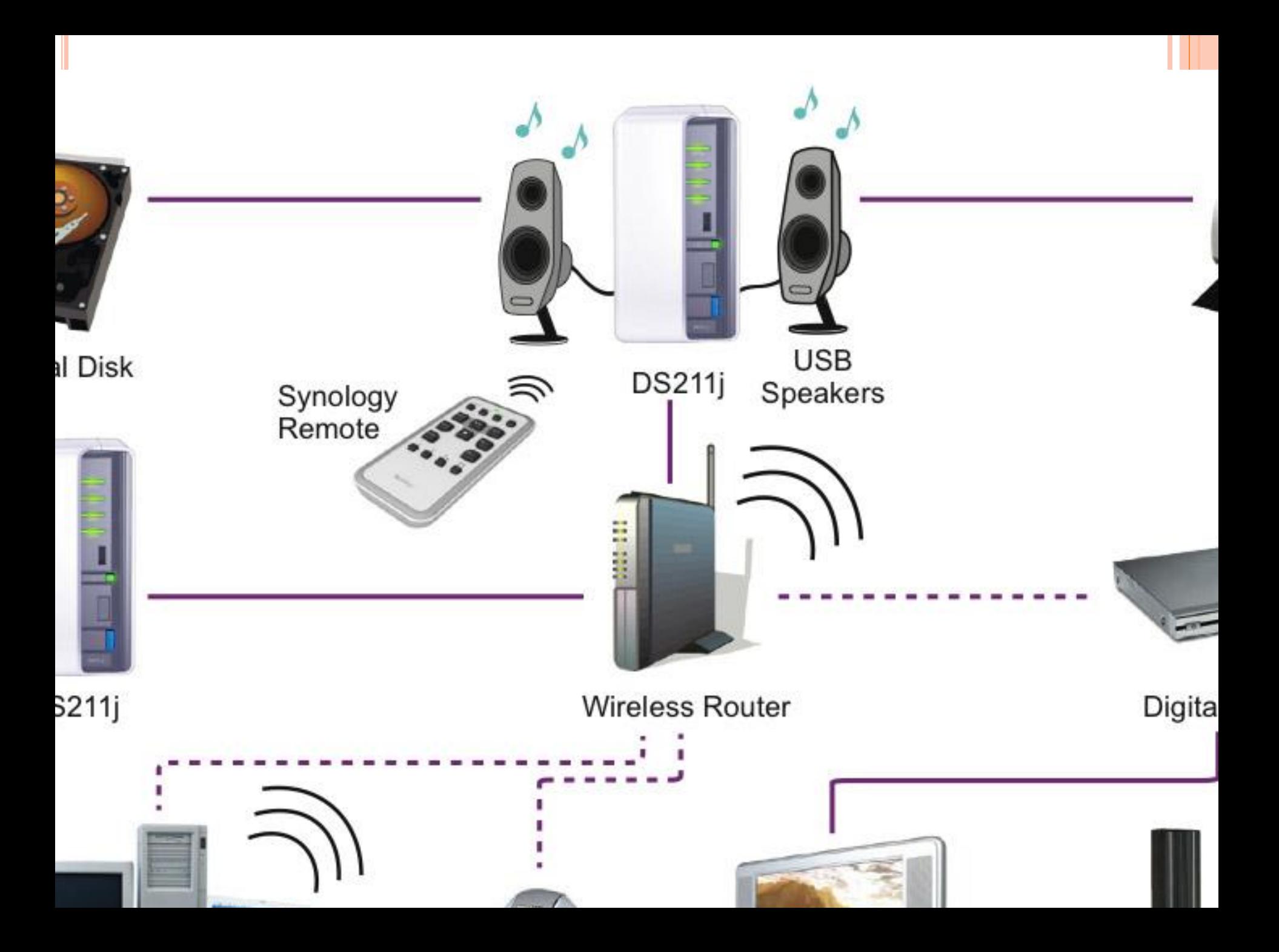

### 4- LES GROUPES RÉSIDENTIELS SOUS WINDOWS 7

les Groupes résidentiels permettent de faciliter le partage de fichiers et de périphériques entre plusieurs ordinateurs fonctionnant sous Windows 7

Création d'un groupe résidentiel Joindre un groupe résidentiel Partage sur un groupe résidentiel